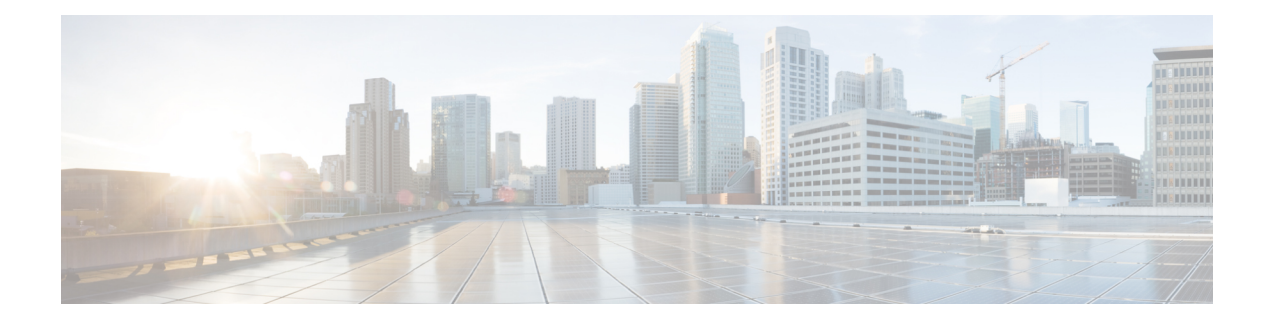

# **Interoperability with Cisco Unified CCX**

This chapter describes features in Cisco Unified Communications Manager Express (Cisco Unified CME) that provide support for interoperability between Cisco Unified CME and external feature services, such as Cisco Customer Response Solutions (CRS) with Cisco Unified Contact Center Express (Cisco Unified CCX).

- Information About [Interoperability](#page-0-0) with Cisco Unified CCX, on page 1
- Configure [Interoperability](#page-2-0) with Cisco Unified CCX, on page 3
- Configuration Examples for [Interoperability](#page-12-0) with Cisco Unified CCX, on page 13
- Feature Information for [Interoperability](#page-21-0) with Cisco Unified CCX, on page 22

# <span id="page-0-0"></span>**Information About Interoperability with Cisco Unified CCX**

Unified CME 4.2 to Unified CME 8.5 Release versions support interoperability between Cisco Unified CME and Cisco Customer Response Solutions (CRS) with Cisco Unified Call Center Express (Cisco Unified CCX), including enhanced call processing, device and call monitoring, unattended call transfers to multiple call center agents and basic extension mobility, and IP IVR applications.

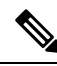

**Note** For Unified CME 8.6 and later releases, CRS with Unified CCX is not supported.

The Cisco Unified CCX application uses the CRS platform to provide a multimedia (voice, data, and web). Cisco IP IVR functionality is available with Cisco Unified CCX and includes prompt-and-collect and call treatment.

The following functions are provided in Unified CME Release 4.2 to 8.5 for interoperability with Unified CCX:

- Support of Cisco Unified CCX Cisco Agent Desktop for use with Cisco Unified CME
- Configuration query and update between Cisco Unified CCX and Cisco Unified CME
- SIP-based simple and supplementary call control services including:
	- Call routing between Cisco Unified CME and Cisco Unified CCX using SIP-based route point
	- First-party call control for SIP-based simple and supplementary calls
	- Call monitoring and device monitoring based on SIP presence and dialog event package
- Cisco Unified CCX session management of Cisco Unified CME
- Cisco Unified CCX device and call monitoring of agent lines and call activities in Cisco Unified CME

Provisioning and configuration information in Cisco Unified CCX is automatically provided to Cisco United CME. If the configuration from Cisco Unified CCX is deleted or must be modified, you can configure the same information in Cisco Unified CME by using Cisco IOS commands.

For first party call control, a route point for Cisco CRS is a peer device to Cisco Unified CME through a SIP trunk. An incoming call to Cisco Unified CME that is targeted to a call center phone is routed to Cisco Unified CCX through the route point. The call is placed in a queue and redirected to the most suitable agent by Cisco Unified CCX.

Supplementary services such as call hold, blind transfer, and semi-attended transfer are initiated by Cisco Unified CCX. Existing SIP-based simple and supplementary service call flow applies except for blind transfers. For blind transfers with Cisco Unified CCX as the transferrer, Cisco Unified CCX will stay in the active state until the transfer target answers. It drops out only after the transferred call issuccessfully answered. If the transfer target does not answer when ringing times out, the call is pulled back by Cisco Unified CCX and rerouted to another agent. This mechanism also applies when the transfer target is configured with call-forward all or forward no-answer. The forward configuration is ignored during blind transfer.

When a call moves between Cisco Unified CCX and Cisco Unified CME because of redirect, transfer, and conference, the SIP Call-ID continues to change. For call control purposes, Cisco Unified CME issues a unique Global Call ID (Gcid) for every outbound call leg. A Gcid remains the same for all legs of the same call in the system, and is valid for redirect, transfer, and conference events, including 3-party conferencing when a call center phone acts as a conference host.

Before Cisco IOS Release 12.4(11)XW6, if the call monitoring module in Cisco Unified CME 4.2 detected a call associated with a non default session application, such as B-ACD or a TCL script, the module was globally disabled. After the module was disabled, Cisco Unified CCX administration had to manually re-enable the call monitoring module after the session completes.

In Cisco IOS Release 12.4(11)XW6 and later releases, the call monitoring module in Cisco Unified CME does not monitor a call associated with a non default session application, such as B-ACD or a TCL script, including all calls merged into this call by way of consult transfer and conference. The module is not disabled and continues to monitor other calls.

<span id="page-1-0"></span>Table 1: Tasks to Configure [Interoperability](#page-1-0) between Cisco CRS and Cisco Unified CME, on page 2 contains a list of tasks required to enable operability between Cisco Unified CME and Cisco Unified CCX, presented in the order in which the tasks are to be completed. This section contains information about performing tasks in the first 2 steps in this table and procedures for completing step 3.

For configuration information, see Configure [Interoperability](#page-2-0) with Cisco Unified CCX, on page 3.

#### **Table 1: Tasks to Configure Interoperability between Cisco CRS and Cisco Unified CME**

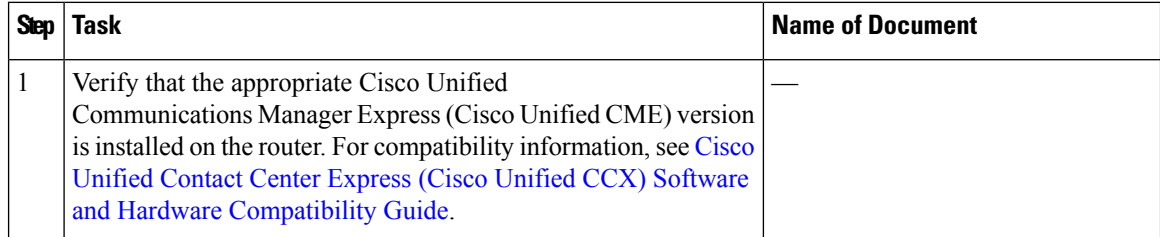

Ш

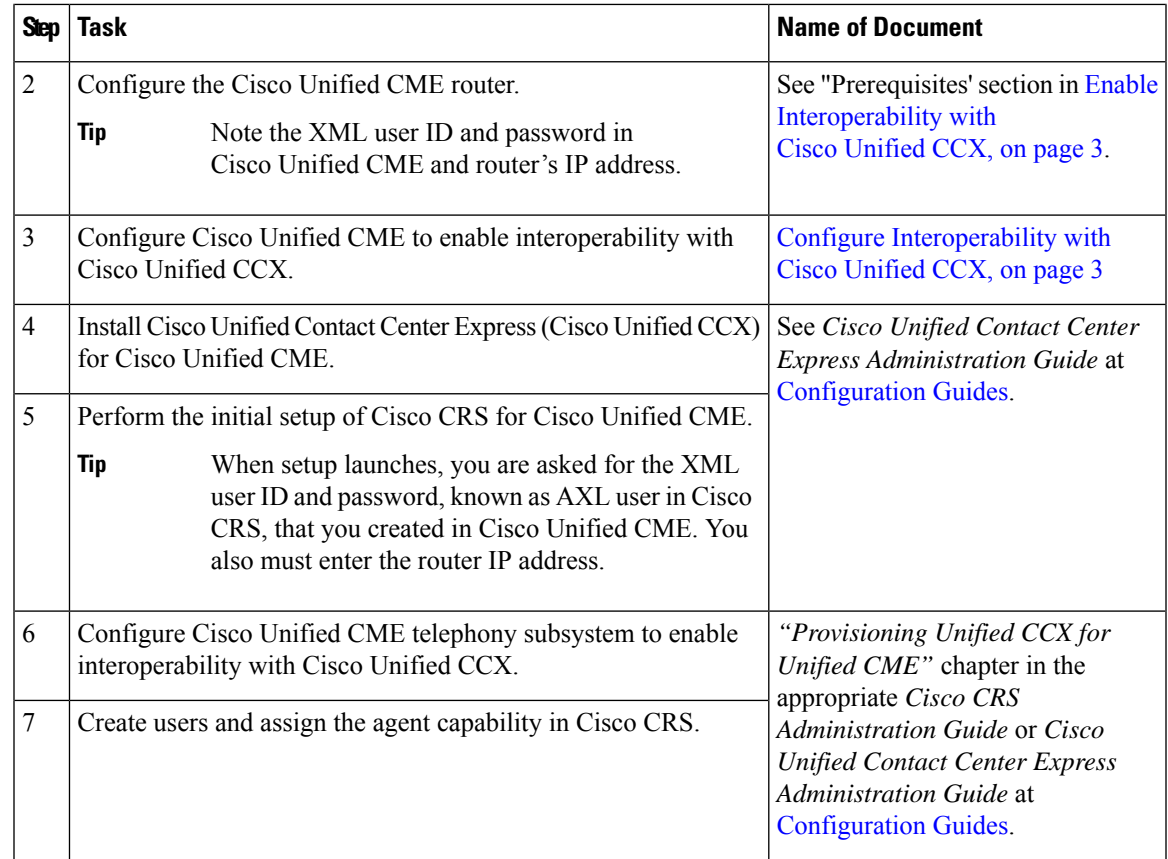

# <span id="page-2-1"></span><span id="page-2-0"></span>**Configure Interoperability with Cisco Unified CCX**

# **Enable Interoperability with Cisco Unified CCX**

To configure Cisco Unified CME to enable interoperability between Cisco Unified CME and Cisco Unified CCX, perform the following steps.

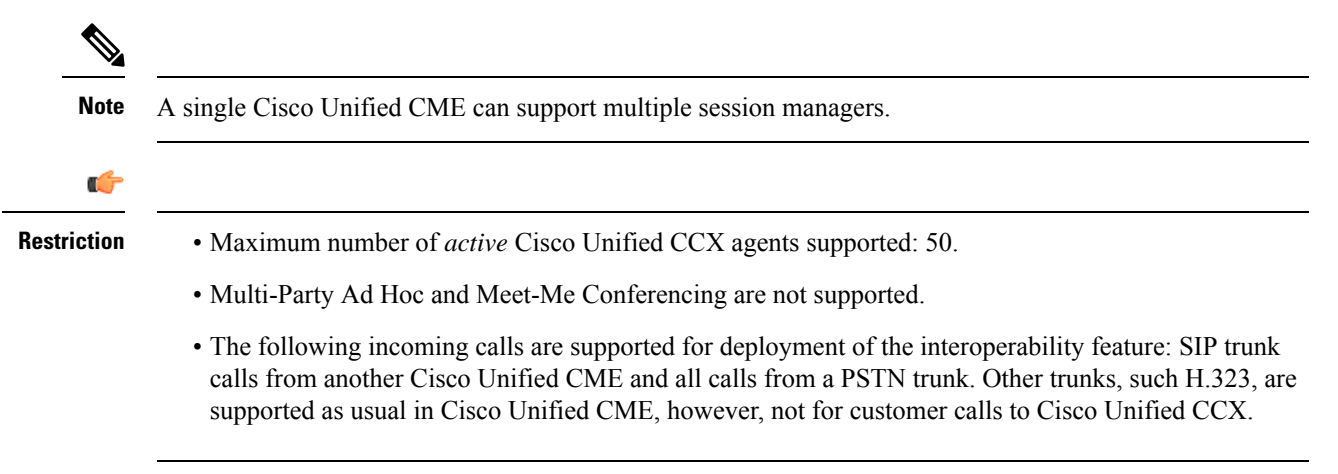

### **Before you begin**

- Cisco Unified CME version and Cisco IOS release that is compatible with your Cisco Unified CCX version. For compatibility information, see Cisco Unified Contact Center [Express](http://www.cisco.com/c/en/us/support/customer-collaboration/unified-contact-center-express/products-device-support-tables-list.html) (Cisco Unified CCX) Software and Hardware [Compatibility](http://www.cisco.com/c/en/us/support/customer-collaboration/unified-contact-center-express/products-device-support-tables-list.html) Guide.
- XML API must be configured to create an AXL username for Cisco Unified CCX access. For configuration information, see [Configure](cmeadm_chapter52.pdf#nameddest=unique_1453) the XML API.

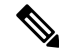

- During the initial setup of Cisco CRS for Cisco Unified CME, you need the AXL username and password that was configured using the **xml user** command in telephony-service configuration mode. You also need the router IP address that was configured using the **ip source-address** command in telephony-service configuration mode. **Note**
- Agent phones to be connected in Cisco Unified CME must be configured in Cisco Unified CME. When configuring a Cisco Unified CCX agent phone, use the **keep-conference endcall** command to enable conference initiators to exit from conference calls and end the conference for the remaining parties. For configuration information, see Configure Hardware [Conferencing](cmeadm_chapter46.pdf#nameddest=unique_616).
- The Cisco Unified CME router must be configured to accept incoming presence requests.For configuration information, see [Configure](cmeadm_chapter31.pdf#nameddest=unique_338) Presence Service.
- To support Desktop Monitoring and Recording, the **service phone SpanToPCPort 1** command must be configured in telephony-service configuration mode. For configuration information, see [Modify](cmeadm_chapter48.pdf#nameddest=unique_1415) Vendor [Parameters](cmeadm_chapter48.pdf#nameddest=unique_1415) for All SCCP Phones.

### **SUMMARY STEPS**

### **1. enable**

- **2. configure terminal**
- **3. voice call send-alert**
- **4. voice service voip**
- **5. callmonitor**
- **6. gcid**
- **7. allow-connections sip to sip**
- **8. no supplementary-service sip moved-temporary**
- **9. no supplementary-service sip refer**
- **10. sip**
- **11. registrar server**[**expires** [**max** *sec*] [**min** *sec*]]
- **12. end**

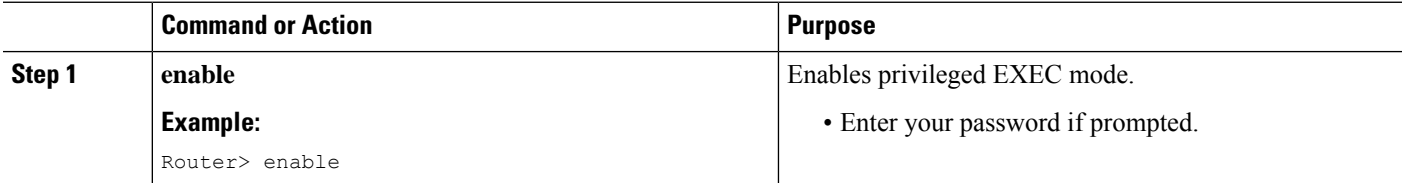

 $\mathbf{l}$ 

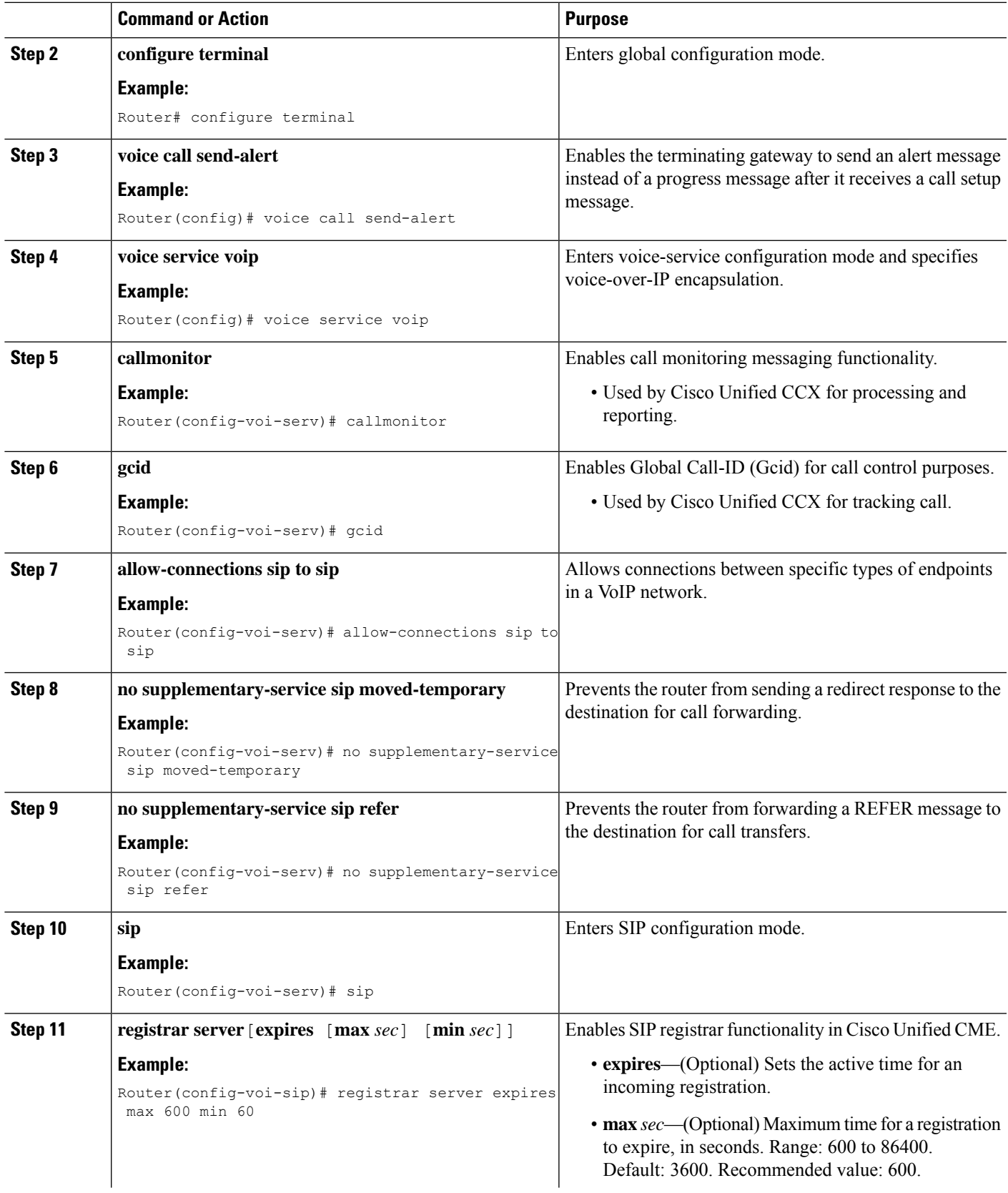

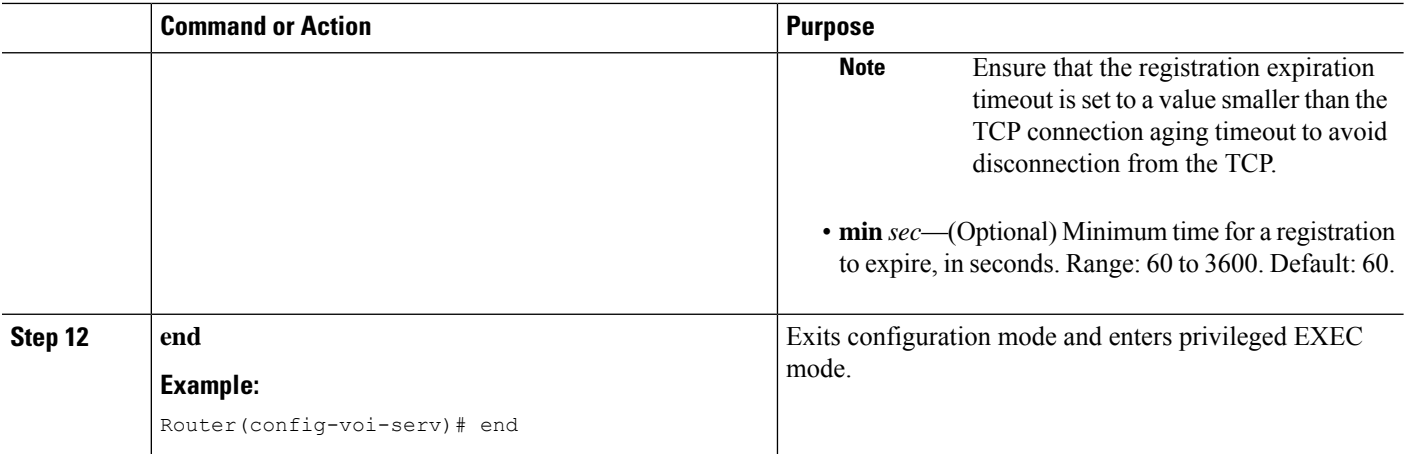

## **Identify Agent Directory Numbers in Cisco Unified CME for Session Manager on SCCP Phones**

To specify which directory numbers, associated with phone lines on Cisco Unified CCX agent phones, can be managed by a session manager, perform the following steps.

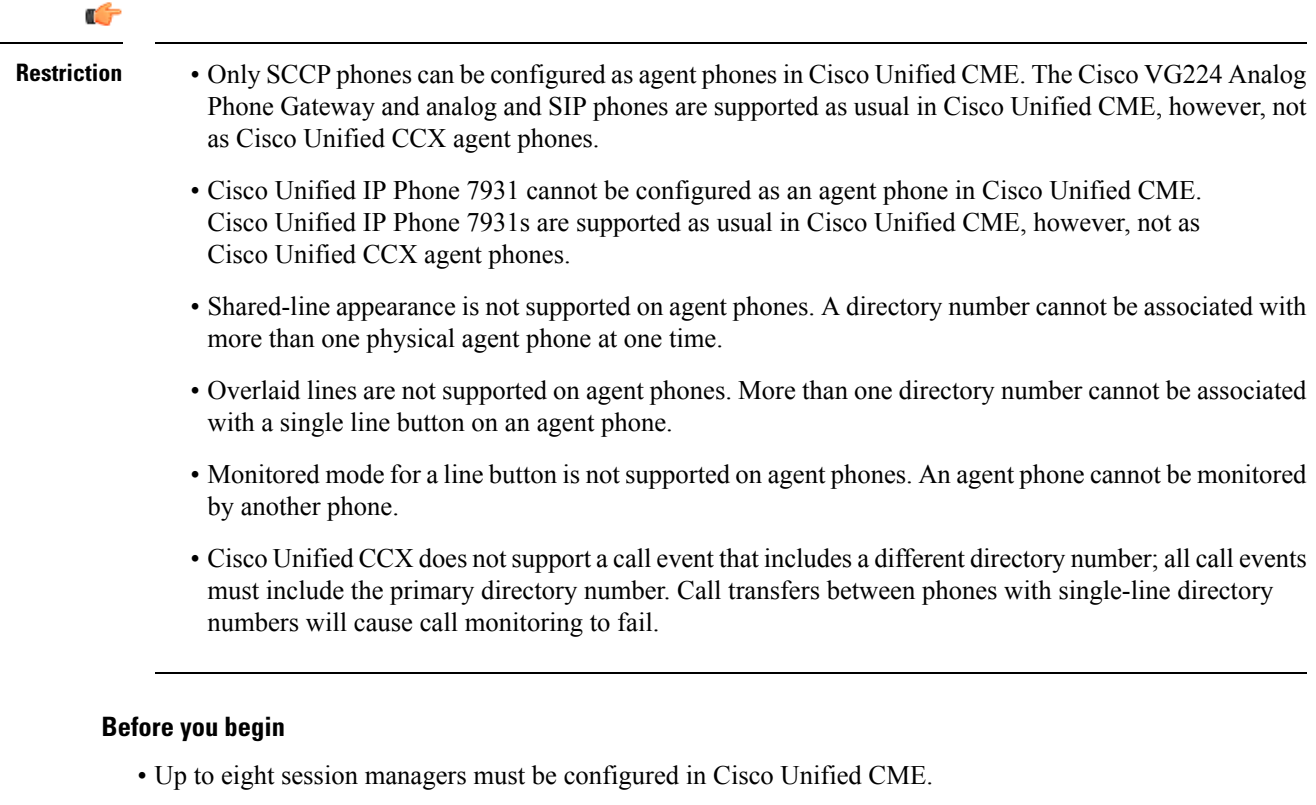

• Directory numbers associated with Cisco Unified CCX agent phones must be configured in Cisco Unified CME.

- Cisco Unified CME 4.2: Directory numbers for agent phones must be configured as dual lines to allow an agent to make two call connections at the same time using one phone line button. Note that if the second line of the dual-line directory number is busy, a transfer event between phones in the solution will fail to complete.
- Cisco Unified CME 4.3/7.0 and later versions: We recommend that directory numbers for agent phones be configured as octal lines to help to ensure that a free line with the same directory number is available for a transfer event.
- For configuration information, see [Configure](cmeadm_chapter8.pdf#nameddest=unique_183) Phones to Make Basic Call.

### **SUMMARY STEPS**

- **1. enable**
	- **2. configure terminal**
	- **3. ephone-dn** *dn-tag*
	- **4. allow watch**
	- **5. session-server** *session-server-tag* [**,...***session-server-tag*]
	- **6. end**

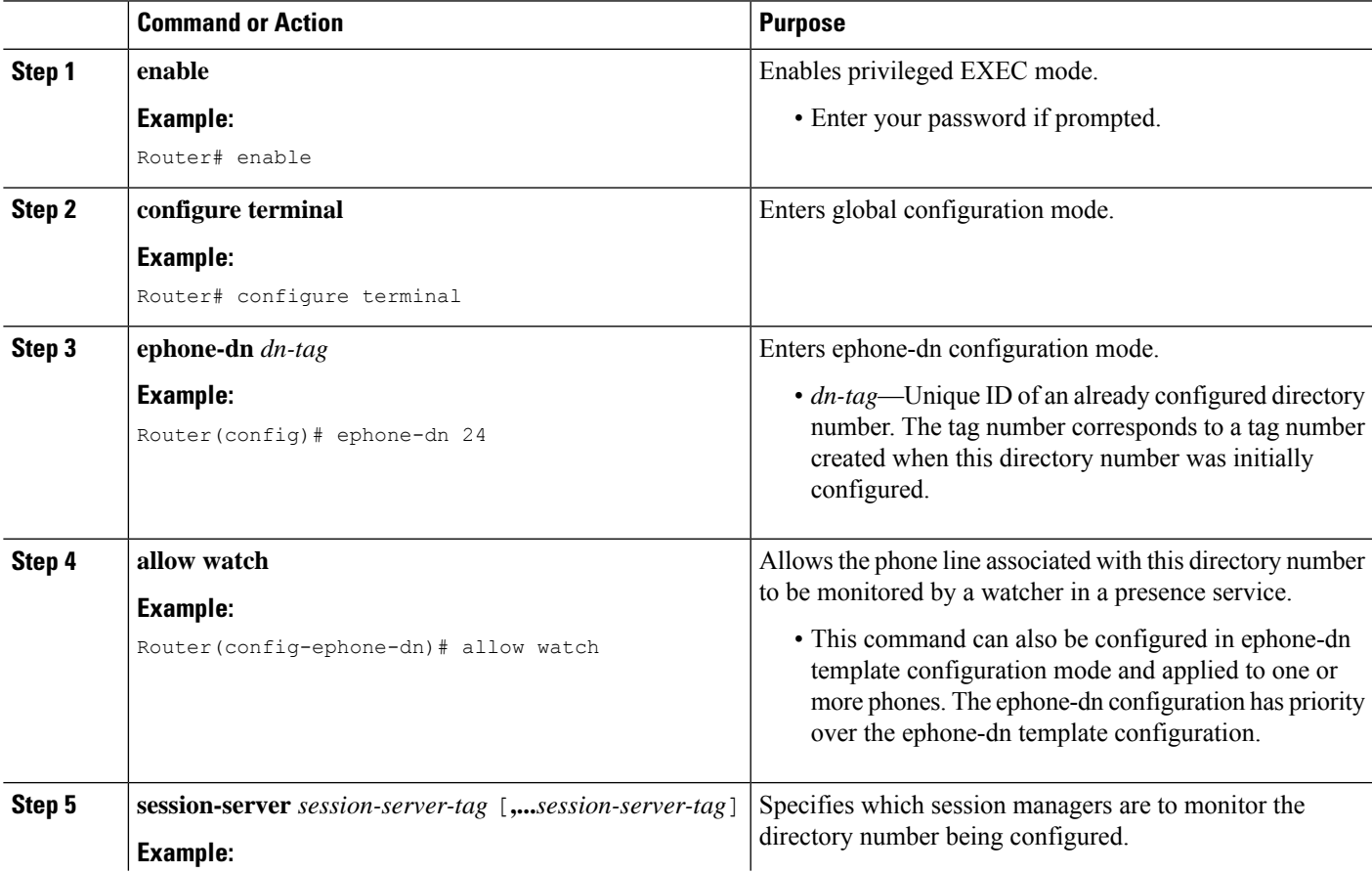

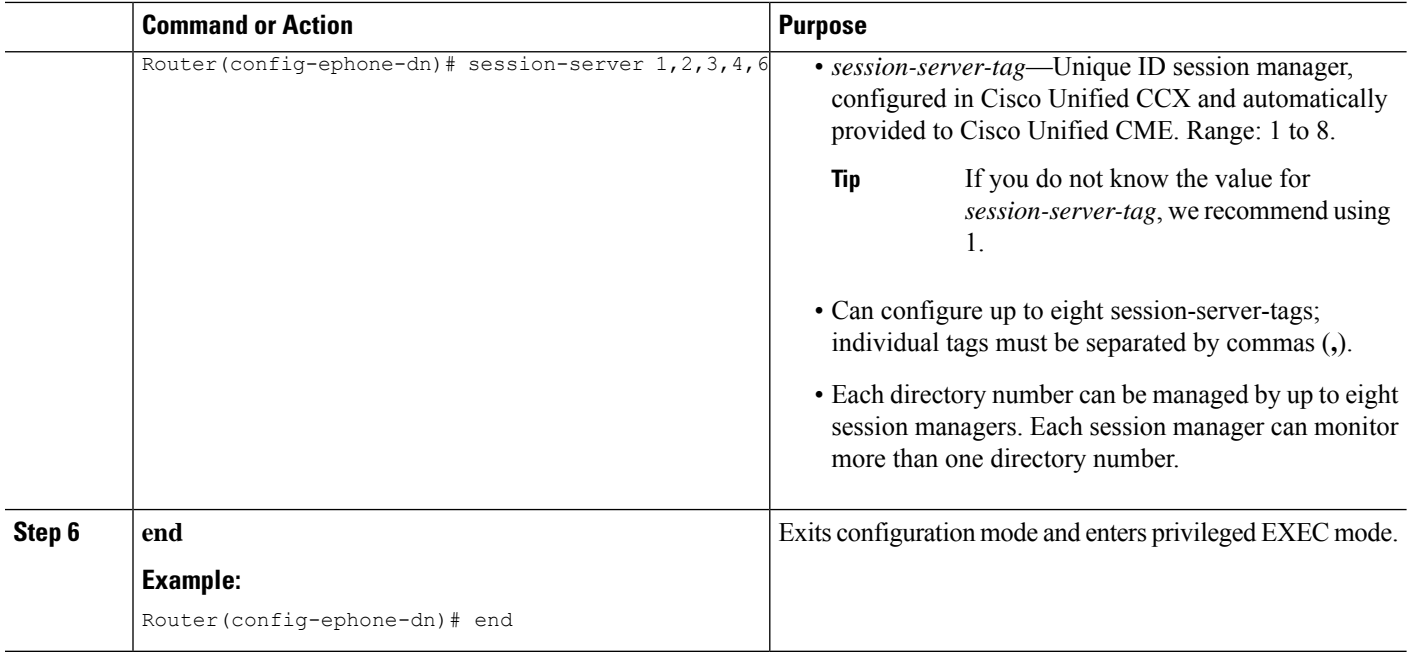

### **Verify Registrations and Subscriptions in Cisco Unified CME**

Before using the system, verify registrations and subscriptions for Cisco Unified CCX endpoints.

- **Step 1** Use the **show sip status registrar** command to verify whether session manager and Cisco CRS route points are registered.
- **Step 2** Use the **show presence subscription summary** command to verify whether Cisco CRS route points and Cisco Unified CCX agent directory numbers are subscribed.

The following is sample output from the **show presence subscription summary** command. The first two rows show the status for two route points. The next two are for logged in agent phones.

```
Router# show presence subscription summary
```
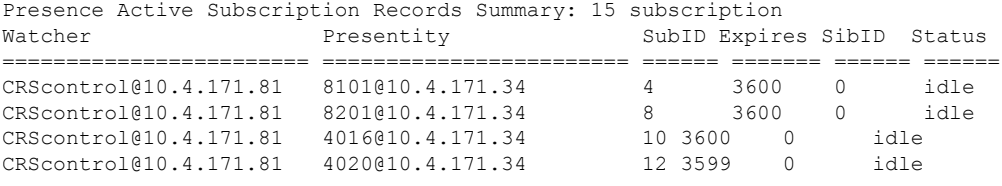

## **Re-create a Session Manager in Cisco Unified CME**

# 

Provisioning and configuration information in Cisco Unified CCX is automatically provided to Cisco United CME. The following task isrequired only if the configuration from Cisco Unified CCX is deleted or must be modified. **Note**

To re-create a session manager in Cisco Unified CME for Cisco Unified CCX, perform the following steps.

### **SUMMARY STEPS**

- **1. enable**
- **2. configure terminal**
- **3. voice register session-server** *session-server-tag*
- **4. register id** *name*
- **5. keepalive** *seconds*
- **6. end**

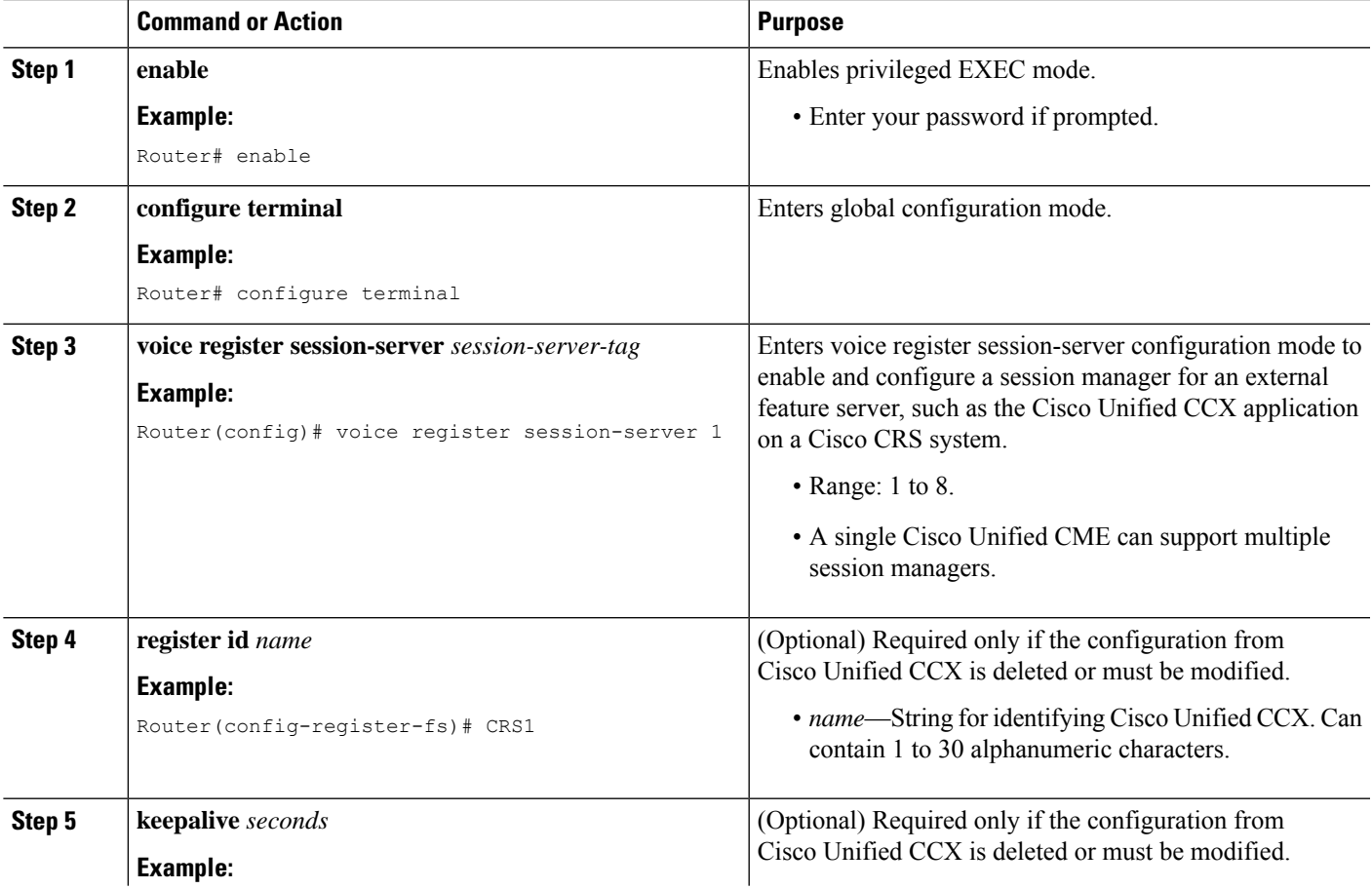

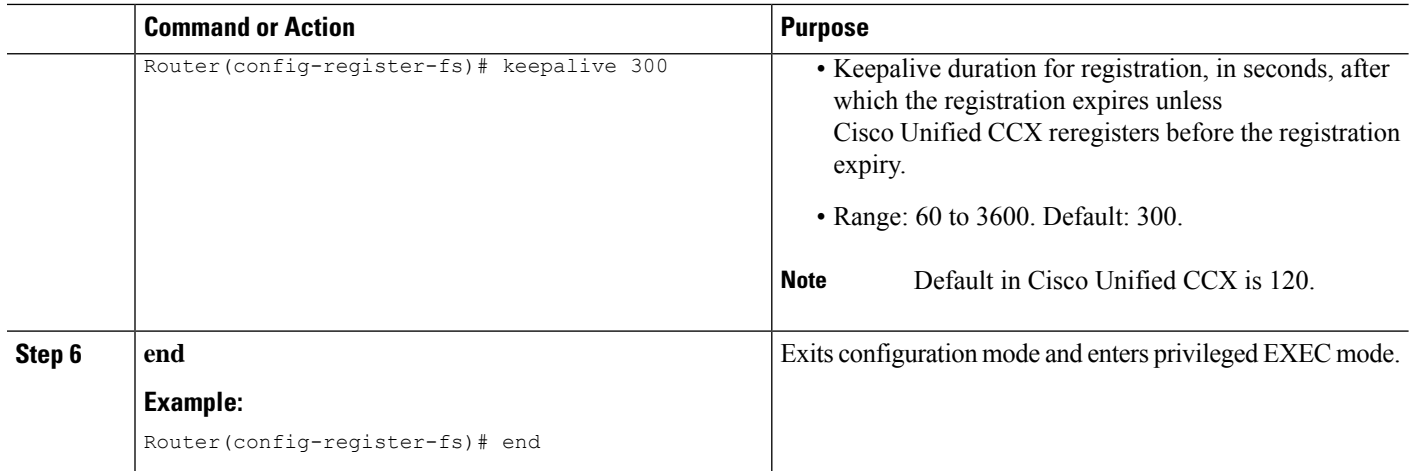

# **Reconfigure a Cisco CRS Route Point as a SIP Endpoint**

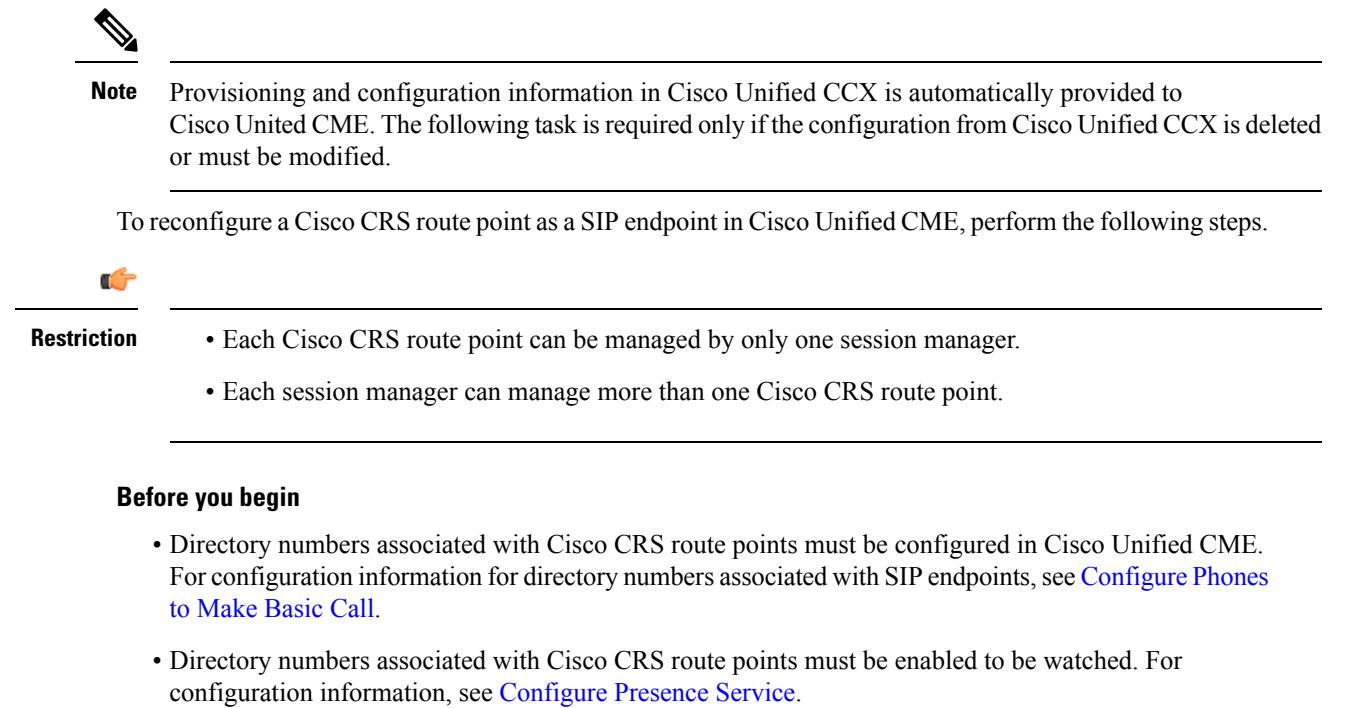

• The **mode cme** command must be enabled in Cisco Unified CME.

### **SUMMARY STEPS**

- **1. enable**
- **2. configure terminal**
- **3. voice register dn** *dn-tag*
- **4. number** *number*
- **5. session-server** *session-server-tag* [**,...***session-server-tag*]
- **6. allow watch**
- **7. refer target dial-peer**
- **8. exit**
- **9. voice register pool** *pool-tag*
- **10. number** *tag* **dn** *dn-tag*
- **11. session-server** *session-server-tag*
- **12. codec** *codec-type*
- **13. dtmf-relay sip-notify**
- **14. end**

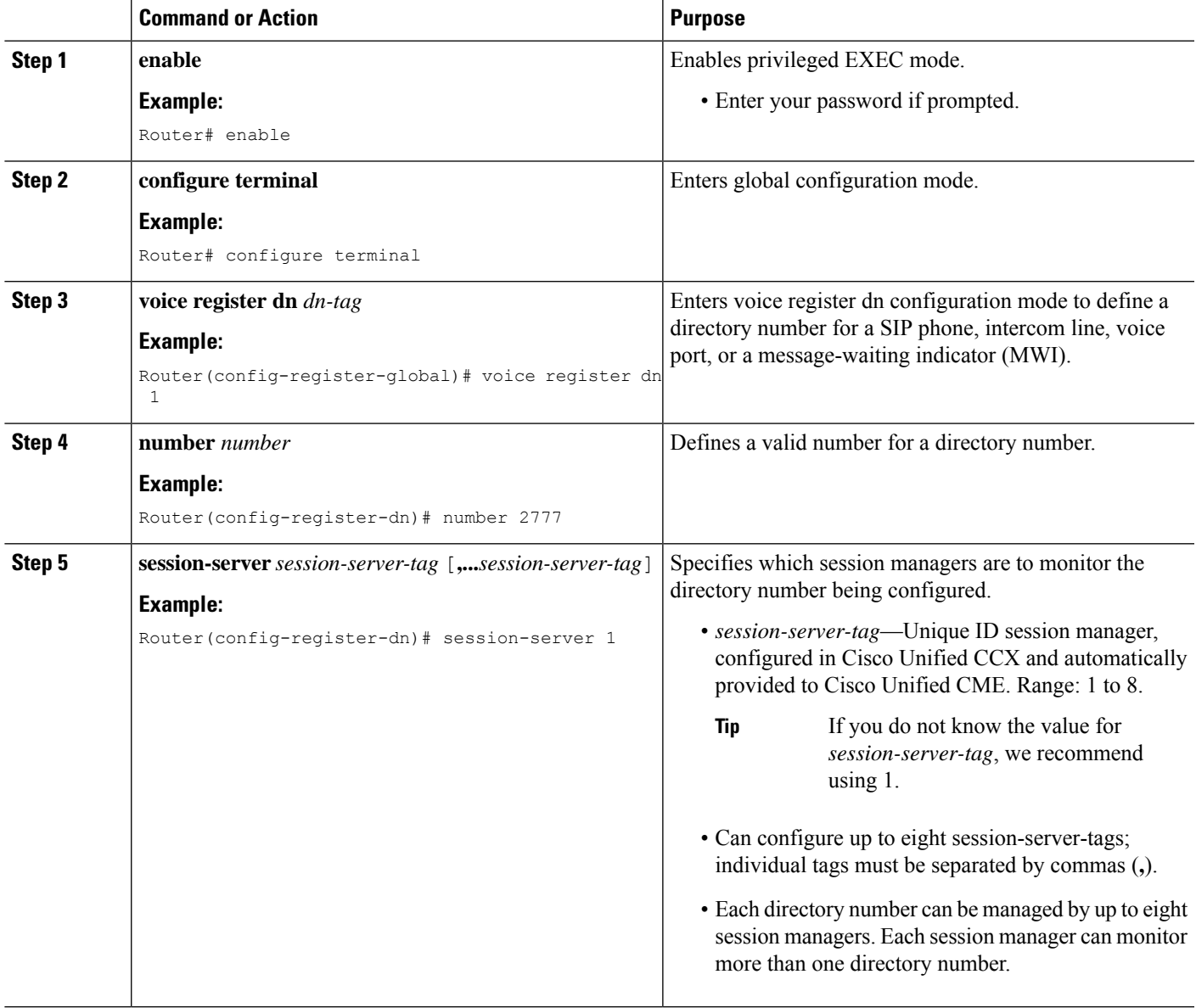

I

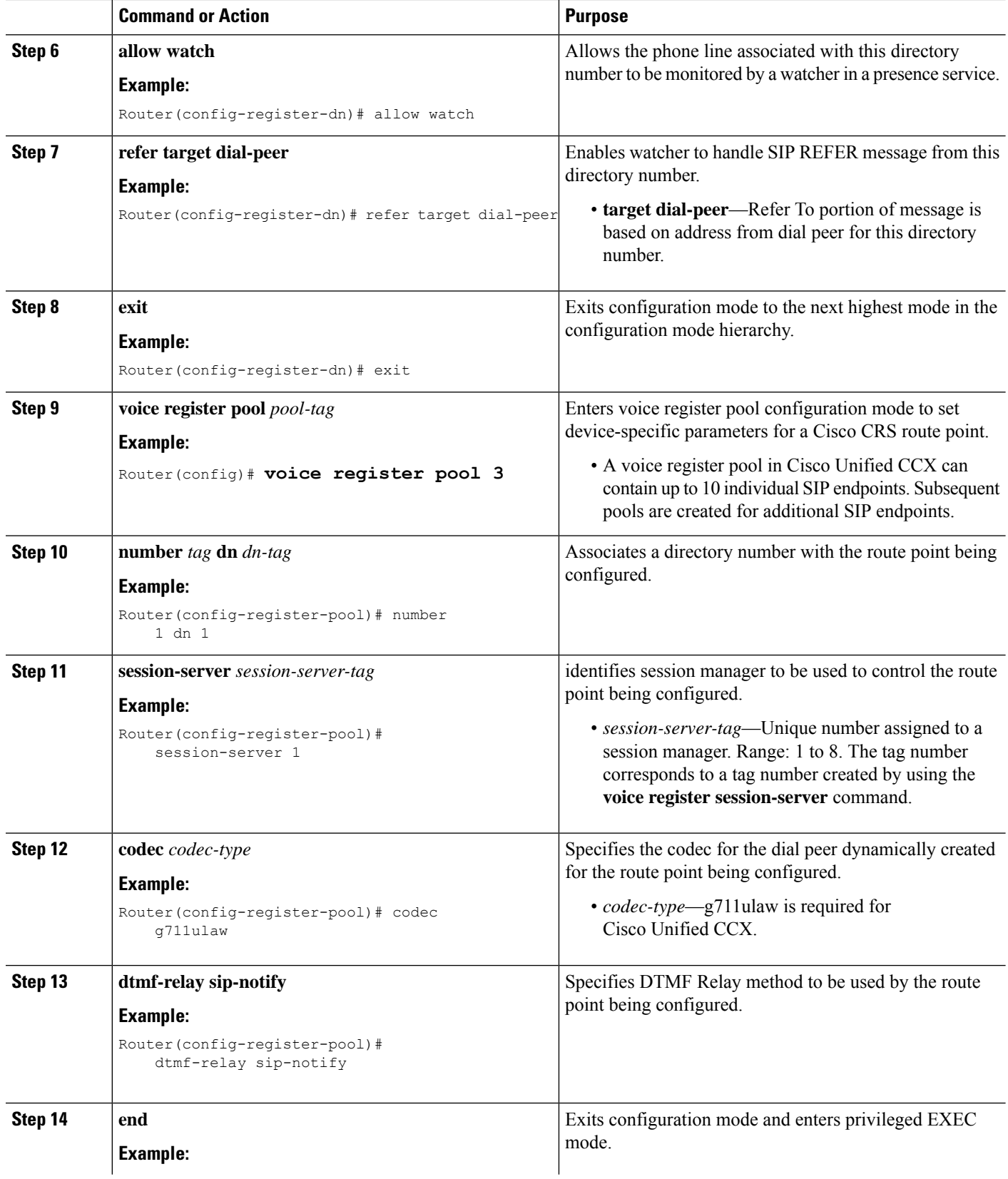

Ш

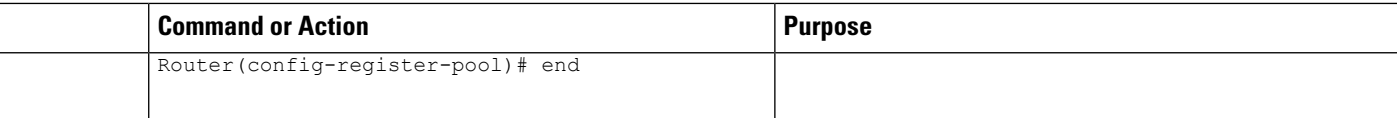

# <span id="page-12-0"></span>**Configuration Examples for Interoperability with Cisco Unified CCX**

The following output from the **show running-configuration** command shows the configuration on a Cisco Unified CME router that will interoperate with Cisco Unified CCX.

```
!
version 12.4
service timestamps debug datetime msec
service timestamps log datetime msec
no service password-encryption
!
hostname sb-sj3-3845-uut1
!
boot-start-marker
boot-end-marker
!
card type t1 0 2
card type t1 0 3
logging buffered 1000000
no logging console
enable password password
!
no aaa new-model
network-clock-participate wic 2
network-clock-participate wic 3
ip cef
!
!
no ip dhcp use vrf connected
!
!
ip dhcp excluded-address 192.0.2.250 192.0.2.254
!
ip dhcp pool ephones
  network 192.0.2.0 255.255.255.0
   option 150 ip 192.0.2.254
   default-router 192.0.2.254
!
!
no ip domain lookup
!
isdn switch-type primary-5ess
voice-card 0
no dspfarm
!
!
!
!
voice service voip
gcid
callmonitor
allow-connections h323 to h323
```

```
allow-connections h323 to sip
allow-connections sip to h323
allow-connections sip to sip
no supplementary-service sip moved-temporarily
no supplementary-service sip refer
sip
 registrar server expires max 120 min 60
!
!
voice class codec 1
codec preference 1 g711ulaw
codec preference 2 g729r8
!
!
!
!
!
!
!
!
!
!
voice register global
mode cme
source-address 192.0.2.254 port 5060
max-dn 720
max-pool 240
authenticate presence
authenticate register
dialplan-pattern 1 511.... extension-length 4
voicemail 9001
create profile sync 0000347600391314
!
voice register session-server 1
keepalive 300
register-id SB-SJ3-UCCX1_1164774025000
!
voice register dn 1
session-server 1
number 8999
allow watch
refer target dial-peer
!
voice register dn 2
session-server 1
number 8001
allow watch
refer target dial-peer
!
voice register dn 3
session-server 1
number 8101
allow watch
refer target dial-peer
!
voice register dn 11
number 2011
name ep-sip-1-11
mwi
!
voice register dn 12
number 2012
name ep-sip-1-12
mwi
```
!

```
voice register dn 16
number 5016
name rp-sip-1-16
label SIP 511-5016
mwi
!
voice register dn 17
number 5017
name rp-sip-1-17
label SIP 511-5017
mwi
!
voice register dn 18
number 5018
name rp-sip-1-18
label SIP 511-5018
mwi
!
voice register pool 1
session-server 1
number 1 dn 1
number 2 dn 2
number 3 dn 3
dtmf-relay sip-notify
codec g711ulaw
!
voice register pool 11
id mac 1111.0711.2011
type 7970
number 1 dn 11
dtmf-relay rtp-nte
voice-class codec 1
username 5112011 password 5112011
!
voice register pool 12
id mac 1111.0711.2012
type 7960
number 1 dn 12
dtmf-relay rtp-nte
voice-class codec 1
username 5112012 password 5112012
!
voice register pool 16
id mac 0017.0EBC.1500
type 7961GE
number 1 dn 16
dtmf-relay rtp-nte
voice-class codec 1
username rp-sip-1-16 password pool16
!
voice register pool 17
id mac 0016.C7C5.0660
type 7971
number 1 dn 17
dtmf-relay rtp-nte
voice-class codec 1
username rp-sip-1-17 password pool17
!
voice register pool 18
id mac 0015.629E.825D
 type 7971
number 1 dn 18
dtmf-relay rtp-nte
```

```
voice-class codec 1
username rp-sip-1-18 password pool18
!
!
!
!
!
!
!
controller T1 0/2/0
framing esf
clock source internal
linecode b8zs
pri-group timeslots 1-4,24
!
controller T1 0/2/1
framing esf
clock source internal
linecode b8zs
pri-group timeslots 1-4,24
!
controller T1 0/3/0
framing esf
clock source internal
linecode b8zs
ds0-group 0 timeslots 1-4 type e&-immediate-start
!
controller T1 0/3/1
framing esf
clock source internal
linecode b8zs
ds0-group 0 timeslots 1-4 type e&-immediate-start
vlan internal allocation policy ascending
!
!
!
!
interface GigabitEthernet0/0
ip address 209.165.201.1 255.255.255.224
duplex auto
speed auto
media-type rj45
!
interface GigabitEthernet0/1
ip address 192.0.2.254 255.255.255.0
duplex auto
speed auto
media-type rj45
!
interface Serial0/2/0:23
no ip address
encapsulation hdlc
isdn switch-type primary-5ess
isdn protocol-emulate network
isdn incoming-voice voice
no cdp enable
!
interface Serial0/2/1:23
no ip address
encapsulation hdlc
 isdn switch-type primary-5ess
isdn protocol-emulate network
isdn incoming-voice voice
no cdp enable
```

```
!
interface Service-Engine1/0
ip unnumbered GigabitEthernet0/0
service-module ip address 209.165.202.129 255.255.255.224
service-module ip default-gateway 209.165.201.1
!
ip route 192.0.0.30 255.0.0.0 192.0.0.55
ip route 209.165.202.129 255.255.255.224 Service-Engine1/0
ip route 192.0.2.56 255.255.255.0 209.165.202.2
ip route 192.0.3.74 255.255.255.0 209.165.202.3
ip route 209.165.202.158 255.255.255.224 192.0.0.55
!
!
ip http server
ip http authentication local
ip http path flash:
!
!
ixi transport http
response size 64
no shutdown
request outstanding 1
!
ixi application cme
no shutdown
!
!
!
control-plane
!
!
!
voice-port 0/0/0
!
voice-port 0/0/1
!
voice-port 0/2/0:23
!
voice-port 0/3/0:0
!
voice-port 0/1/0
!
voice-port 0/1/1
!
voice-port 0/2/1:23
!
voice-port 0/3/1:0
!
!
!
!
!
dial-peer voice 9000 voip
description ==> This is for internal calls to CUE
destination-pattern 9...
voice-class codec 1
session protocol sipv2
session target ipv4:209.165.202.129
dtmf-relay rtp-nte sip-notify
!
dial-peer voice 9001 voip
description ==> This is for external calls to CUE
destination-pattern 5119...
voice-class codec 1
```

```
session protocol sipv2
session target ipv4:209.165.202.129
dtmf-relay rtp-nte sip-notify
!
dial-peer voice 521 voip
destination-pattern 521....
voice-class codec 1
max-redirects 5
session protocol sipv2
session target ipv4:209.165.201.2
dtmf-relay rtp-nte sip-notify
!
dial-peer voice 531 voip
destination-pattern 531....
voice-class codec 1
max-redirects 5
session protocol sipv2
session target ipv4:209.165.201.3
dtmf-relay rtp-nte sip-notify
!
!
presence
presence call-list
watcher all
allow subscribe
!
sip-ua
mwi-server ipv4:209.165.202.128 expires 3600 port 5060 transport udp
presence enable
!
!
telephony-service
no auto-reg-ephone
xml user axluser password axlpass 15 <====AXL username and password for Cisco CRS
max-ephones 240
max-dn 720
ip source-address 192.0.2.254 port 2000 <====IP address of router
system message sb-sj3-3845-uut1
url services http://192.0.2.252:6293/ipphone/jsp/sciphonexml/IPAgentInitial.jsp
url authentication http:192.0.2.252:6293/ipphone/jsp/sciphonexml/IPAgentAuthenticate.jsp
cnf-file perphone
dialplan-pattern 1 511.... extension-length 4
voicemail 9001
max-conferences 8 gain -6
call-forward pattern .T
moh flash:music-on-hold.wav
multicast moh 239.10.10.1 port 2000
transfer-system full-consult
transfer-pattern .T
create cnf-files version-stamp 7960 Jun 18 2007 07:44:25
!
!
ephone-dn 1 dual-line
session-server 1
number 1001
name ag-1-1
allow watch
mwi sip
!
!
ephone-dn 2 dual-line
 session-server 1
number 1002
name ag-1-2
```
allow watch mwi sip ! ! ephone-dn 3 dual-line session-server 1 number 1003 name ag-1-3 allow watch mwi sip ! ! ephone-dn 4 dual-line session-server 1 number 1004 name ag-1-4 allow watch mwi sip ! ! ephone-dn 5 session-server 1 number 1005 name ag-1-5 allow watch mwi sip ! ! ephone-dn 11 dual-line number 3011 name ep-sccp-1-11 mwi sip ! ! ephone-dn 12 number 3012 name ep-sccp-1-12 mwi sip ! ! ephone-dn 16 dual-line number 4016 label SCCP 511-4016 name rp-sccp-1-16 mwi sip ! ! ephone-dn 17 dual-line number 4017 label SCCP 511-4017 name rp-sccp-1-17 mwi sip ! ! ephone-dn 18 dual-line number 4018 label SCCP 511-4018 name rp-sccp-1-18 mwi sip ! ! ephone-dn 19 dual-line number 4019 label SCCP 511-4019

name rp-sccp-1-19 mwi sip ! ! ephone-dn 20 dual-line number 4020 label SCCP 511-4020 name rp-sccp-1-20 mwi sip ! ! ephone-dn 21 dual-line number 4021 label SCCP 511-4021 name rp-sccp-1-21 mwi sip ! ! ephone-dn 22 dual-line number 4022 label SCCP 511-4022 name rp-sccp-1-22 mwi sip ! ! ephone 1 mac-address 1111.0711.1001 type 7970 keep-conference endcall button 1:1 ! ! ! ephone 2 mac-address 1111.0711.1002 type 7970 keep-conference endcall button 1:2 ! ! ! ephone 3 mac-address 1111.0711.1003 type 7970 keep-conference endcall button 1:3 ! ! ! ephone 4 mac-address 1111.0711.1004 type 7970 keep-conference endcall button 1:4 ! ! ! ephone 5 mac-address 1111.0711.1005 type 7970 keep-conference endcall button 1:5 !

!

! ephone 11 mac-address 1111.0711.3011 type 7970 keep-conference endcall button 1:11 ! ! ! ephone 12 mac-address 1111.0711.3012 type 7960 keep-conference endcall button 1:12 ! ! ! ephone 16 mac-address 0012.D916.5AD6 type 7960 keep-conference endcall button 1:16 ! ! ! ephone 17 mac-address 0013.1AA6.7A9E type 7960 keep-conference endcall button 1:17 ! ! ! ephone 18 mac-address 0012.80F3.B013 type 7960 keep-conference endcall button 1:18 ! ! ! ephone 19 mac-address 0013.1A1F.6282 type 7970 keep-conference endcall button 1:19 ! ! ! ephone 20 mac-address 0013.195A.00D0 type 7970 keep-conference endcall button 1:20 ! ! ! ephone 21 mac-address 0017.0EBC.147C type 7961GE keep-conference endcall button 1:21 ! !

```
!
ephone 22
mac-address 0016.C7C5.0578
type 7971
keep-conference endcall
button 1:22
!
!
!
line con 0
exec-timeout 0 0
stopbits 1
line aux 0
stopbits 1
line 66
no activation-character
no exec
transport preferred none
transport input all
transport output pad telnet rlogin lapb-ta mop udptn v120
line vty 0 4
password lab
login
!
scheduler allocate 20000 1000
!
end
```
### <span id="page-21-0"></span>**Where to Go Next**

If you are done modifying parameters for phones in Cisco Unified CME, generate a new configuration file and restart the phones. See Generate [Configuration](cmeadm_chapter10.pdf#nameddest=unique_255) Files for Phones.

# **Feature Information for Interoperability with Cisco Unified CCX**

The following table provides release information about the feature or features described in this module. This table lists only the software release that introduced support for a given feature in a given software release train. Unless noted otherwise, subsequent releases of that software release train also support that feature.

Use Cisco Feature Navigator to find information about platform support and Cisco software image support. To access Cisco Feature Navigator, go to [www.cisco.com/go/cfn.](http://www.cisco.com/go/cfn) An account on Cisco.com is not required.

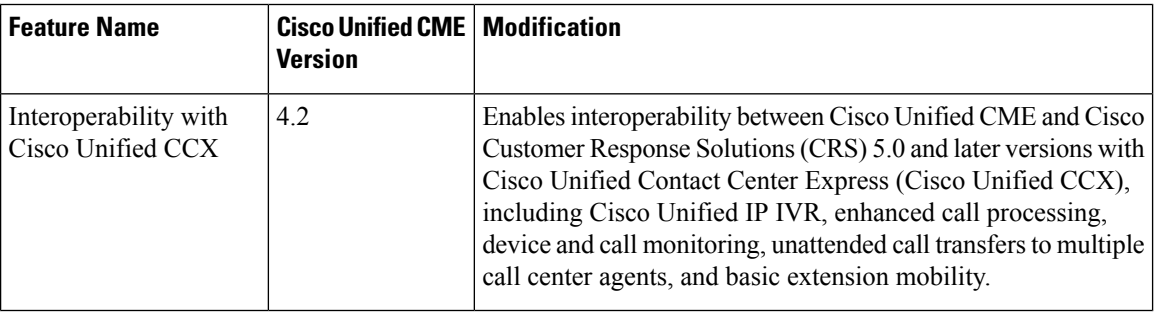

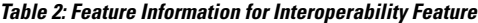